## **トレースチェックモードでトレース信号の波 形を確認する**

- トレースチェックモードは、8pinプローブを使って、ターゲット機器が出力するトレース信号の 波形をモニタする機能です。
- DBOX+Traceで、トレース信号の波形が正しく検出できているかを確認することができます。
- モニタできる接続方式は、GPIO4bit/GPIO2bit/SPI/I2Cのいずれかのトレース信号が対象です。
- トレースチェックモードを有効にしている場合、[テストレポート収集設定]や[ロジックデータ設 定]で設定した内容は無効となります。

## **⼿順**

1. まず導入のチュートリアルを参照して、トレースデータが取得可能な状態まで準備を行います。

- o TP挿入済のソースコードをビルドし、ターゲット機器に書き込み済である。
- DBOX+Traceとターゲット機器が、8pinプローブで接続されている。
- ターゲット機器が動作する。

2. アプリメニューの[テスト実行]→[実行]を選択し、プログラム実行ダイアログを表示する。

3. [トレースチェックモードで実行する]にチェックを付けた状態で[実行]を選択します。

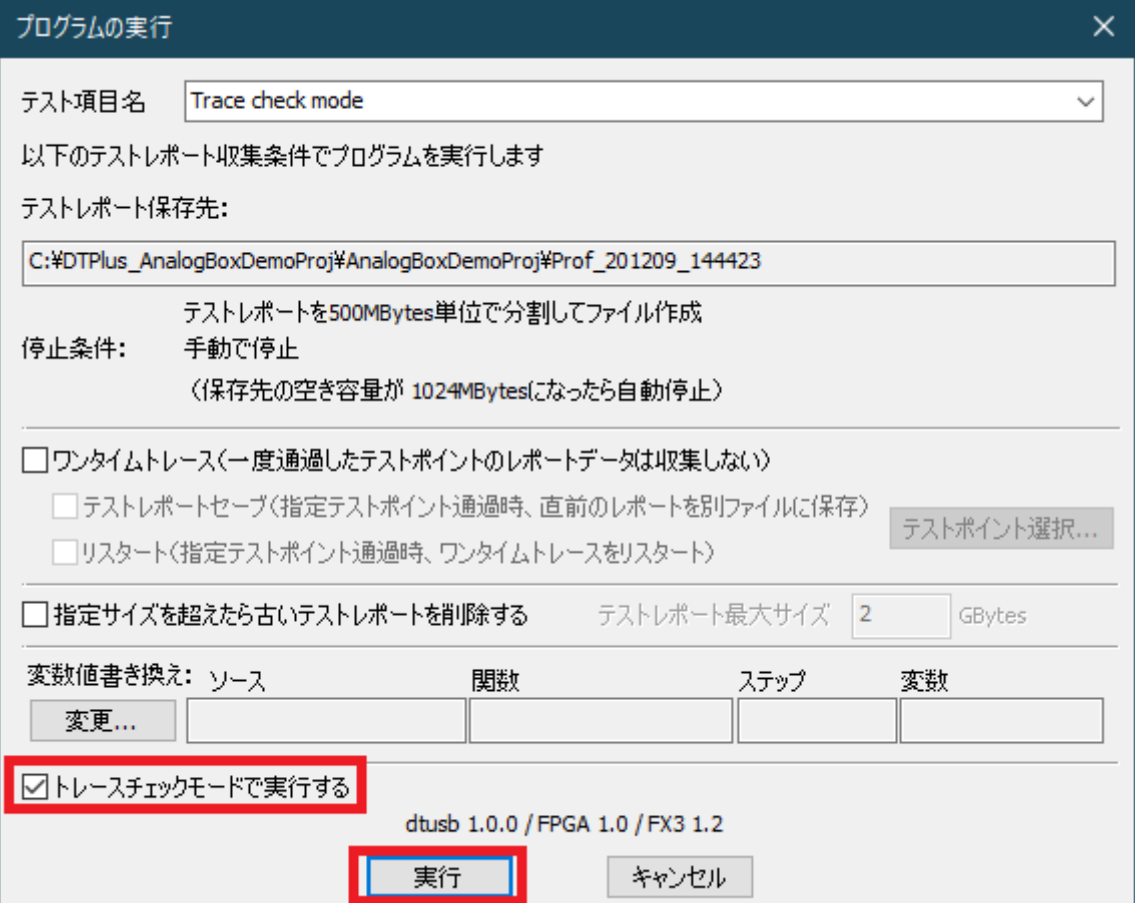

- 4. 実行を開始するとロジックウェーブスコープが開き、波形が表示されます。ロジックウェーブス コープの拡⼤・縮⼩は、ロジックウェーブスコープ上で、マウスホイール操作し、変更できま す。
	- GPIO4bit接続の場合

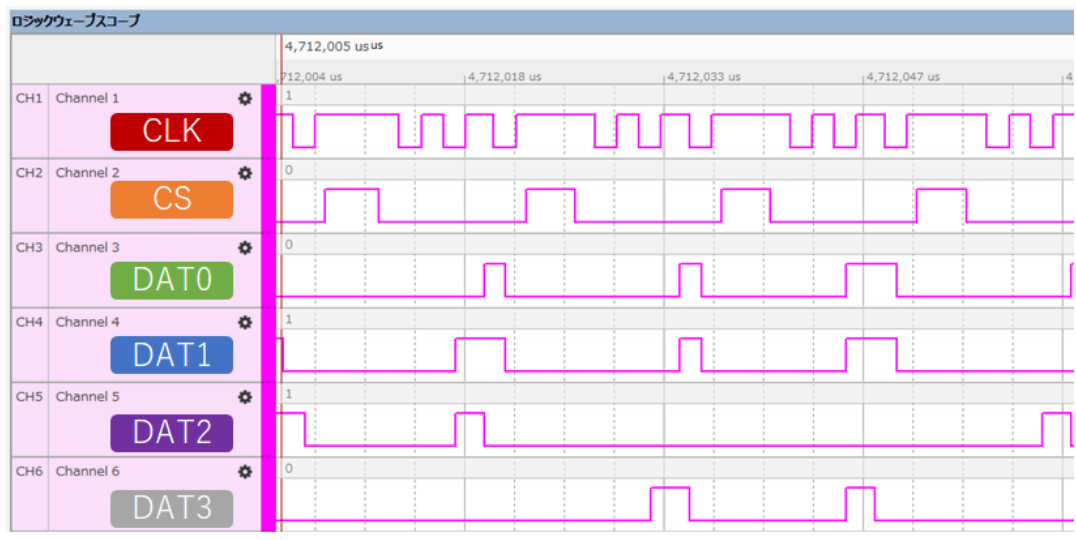

GPIO2bit接続の場合

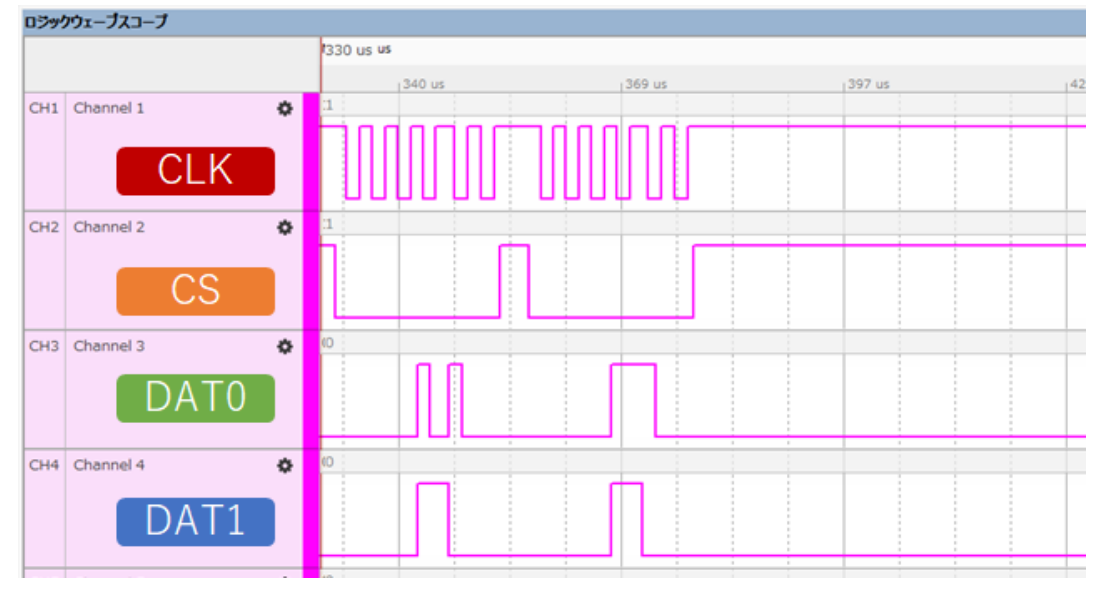

SPI接続の場合

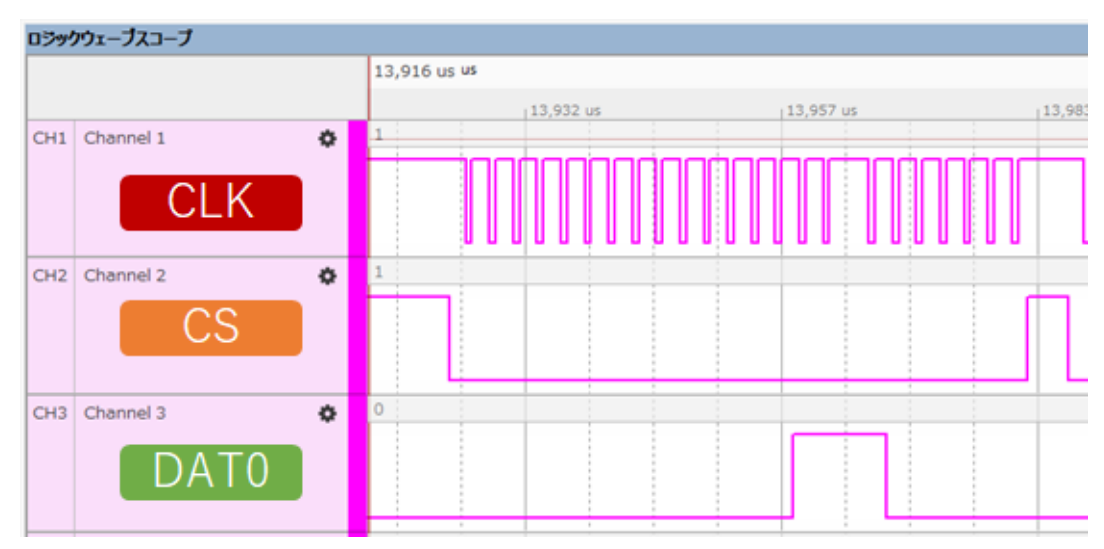

I2C接続の場合

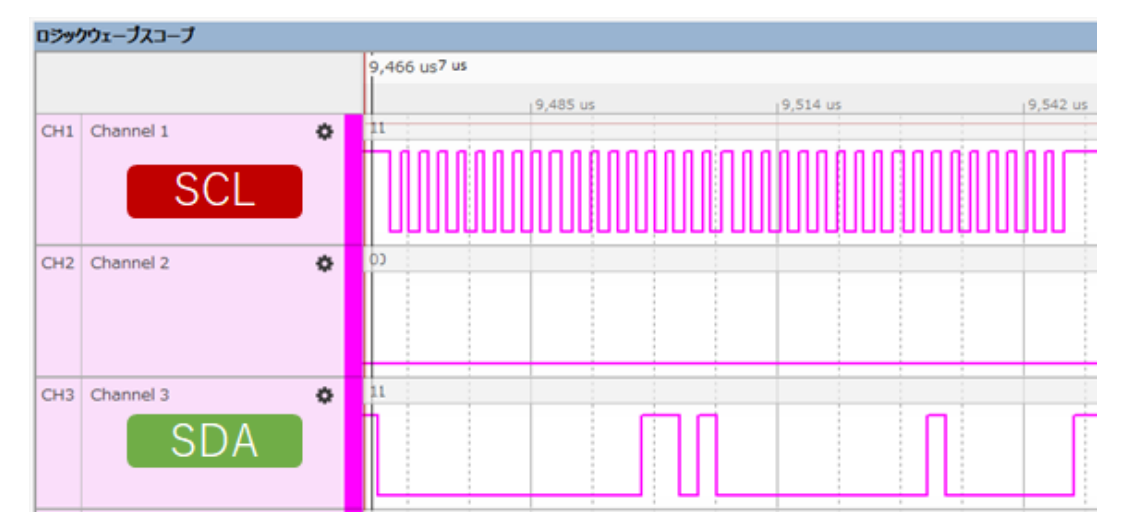

5. ハードウェアマニュアルの各接続のタイミングチャートを参照して、各ポートの波形が正しいタ イミングでHI/LOWしているかを確認します。